# **Konfigurieren von Alarm-E-Mail-Benachrichtigungen in vManage**

## **Inhalt**

**Einleitung** Voraussetzungen Anforderungen Verwendete Komponenten Konfigurieren E-Mail-Grenzwert Protokolle Überprüfung E-Mail prüfen Fehlerbehebung Weitere Validierungsprüfungen Andere Fehlerprotokolle

## **Einleitung**

In diesem Dokument wird beschrieben, wie Sie E-Mail-Benachrichtigungen über vManage für Ereignisse konfigurieren und senden, die im Netzwerk stattfinden.

## **Voraussetzungen**

### **Anforderungen**

Cisco empfiehlt, dass Sie über Kenntnisse von vManage verfügen und sicherstellen, dass Ihre vManage-Version 18.3.0 oder höher ist.

### **Verwendete Komponenten**

Dieses Dokument ist nicht auf bestimmte Software- und Hardware-Versionen beschränkt.

Die Informationen in diesem Dokument beziehen sich auf Geräte in einer speziell eingerichteten Testumgebung. Alle Geräte, die in diesem Dokument benutzt wurden, begannen mit einer gelöschten (Nichterfüllungs) Konfiguration. Wenn Ihr Netzwerk in Betrieb ist, stellen Sie sicher, dass Sie die möglichen Auswirkungen aller Befehle kennen.

## **Konfigurieren**

Diese Schritte müssen konfiguriert werden, um E-Mail-Benachrichtigungen zu aktivieren.

1. Bearbeiten Sie die E-Mail-Benachrichtigungen unter **Administration > Settings (Verwaltung > Einstellungen)**.

2. Konfigurieren Sie die E-Mail-Benachrichtigungen über **Überwachen > Alarme**.

Navigieren Sie in Schritt 1 von vManage Dashboard zu **Administration > Settings > Email Notifications >**

**Edit,** und konfigurieren Sie den Abschnitt **Enable Email Notifications**. Hier ist ein Beispiel-Screenshot.

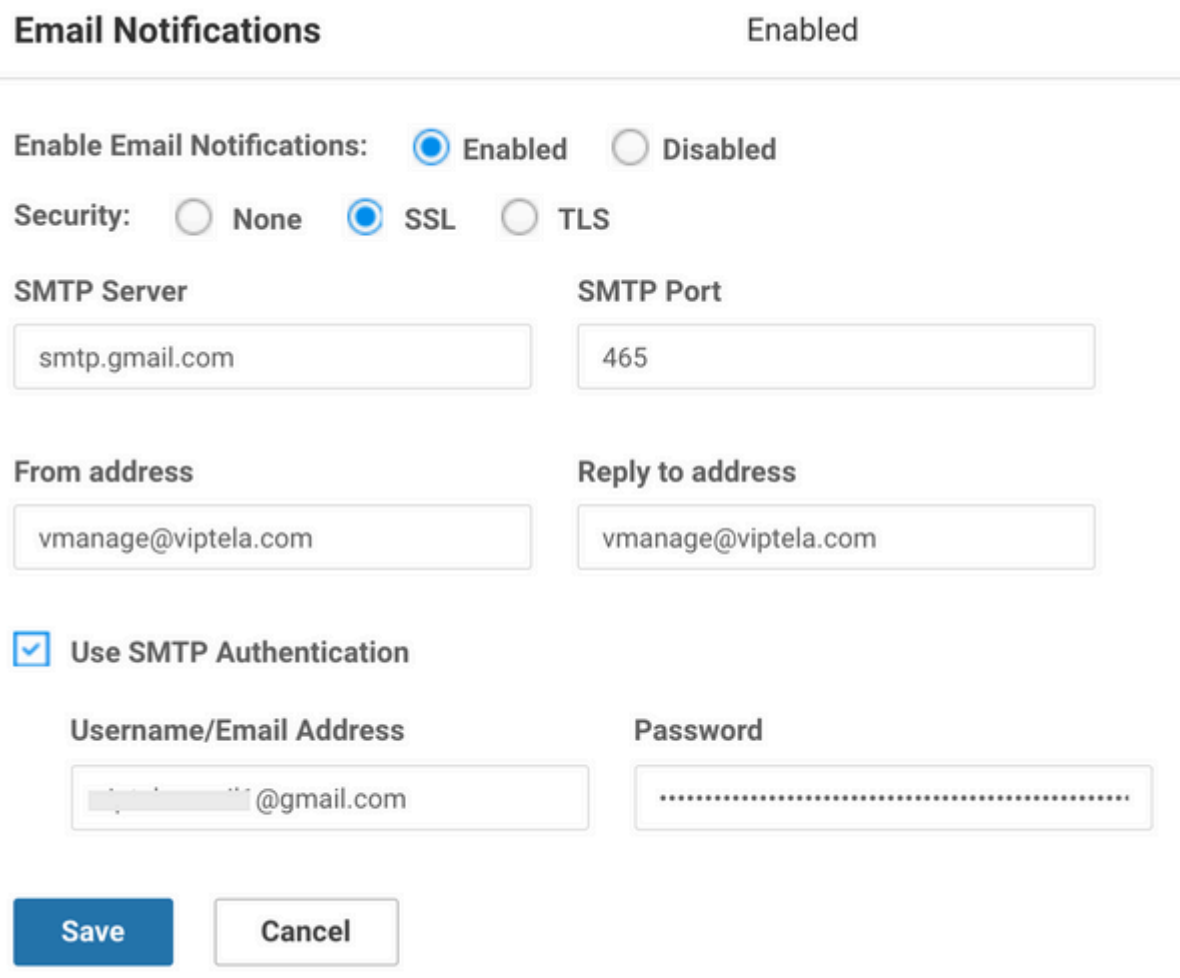

### $\hat{a} \in f$

Sie können die Absenderadresse nach Ihrer Wahl auswählen. Der Domänenname sollte jedoch mit dem Mailserver übereinstimmen. Beispiel: <..username..>@cisco.com und die Antwortadresse lautet noreply@cisco.com. Wenn eine Antwort vorliegt, wird sie von vManage nicht erfasst. Dieses Szenario ähnelt den automatisch generierten E-Mails, die eine No-Response-Adresse enthalten.

Wenn der Benutzer den GMail SMTP-Server verwendet, hat sich die Art und Weise geändert, wie GMail in Anwendungen von Drittanbietern integriert wird. vManage ist z. B. eine Drittanbieter-Anwendung für GMail. Wir müssen sicherstellen, dass die zweistufige Verifizierung und das App-Kennwort aktiviert sind. Sie können dies auf der Registerkarte Sicherheit unter Google-Konto verwalten einrichten. Wenn Sie die SMTP-Authentifizierung unter vManage-Einstellungen aktivieren, verwenden Sie das App-Kennwort.

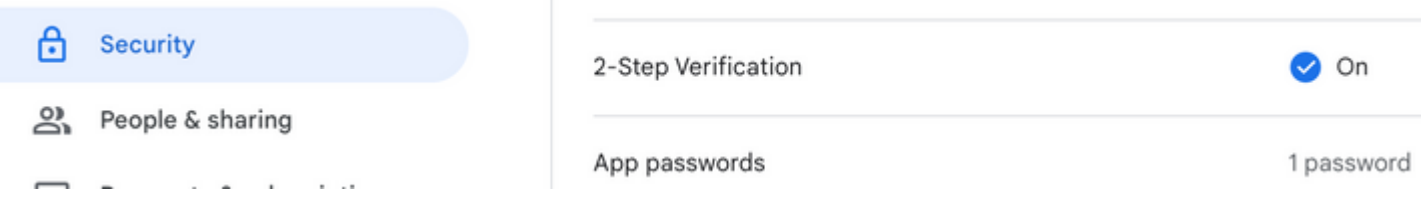

Für Schritt 2. umfasst dies Unterschritte wie Schweregrad, Alarmname, E-Mail-Liste und WebHook-URL.

Beispiel-Screenshots:

 $\square\text{ MONITOR} \,|\, \text{ALARMS}$ 

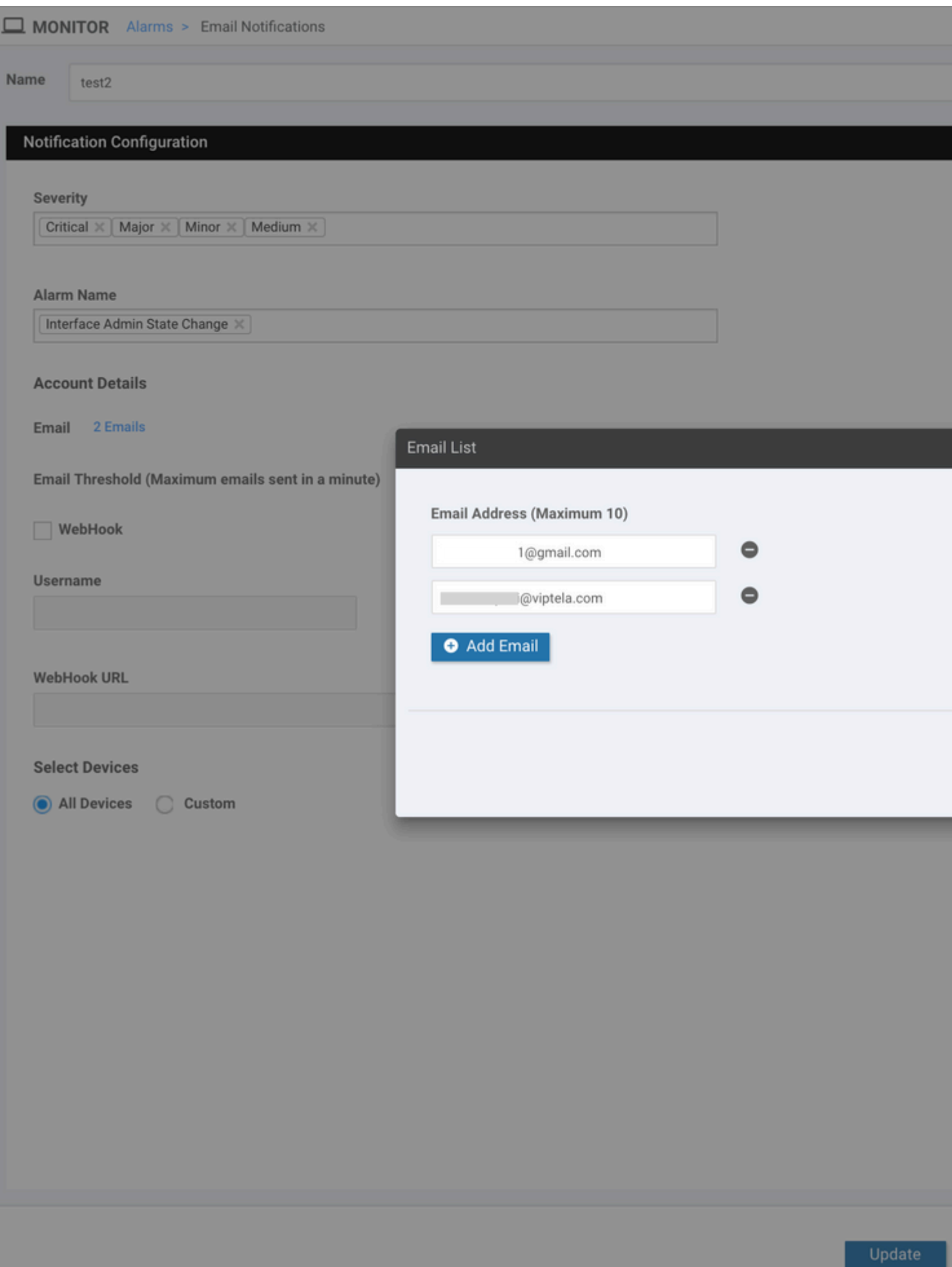

Webhooks werden von einem externen System verwendet, um das lokale System über ein bestimmtes Ereignis oder eine Aktualisierung zu informieren. Sie ähneln API-Aufrufen

in die entgegengesetzte Richtung. HTTP POST kann von vManage an jeden Dienst gesendet werden, der dies überwacht. Wenn Sie beispielsweise in vManage einen Webhook einrichten, der in AWS auf einen "serverless" Code trifft, wird ein Ereignis ausgelöst, um eine Gruppe von Personen in der Organisation anzuwählen. Es gibt mehrere Online-Dienste, die Sie für diese Dinge verbinden können. Weitere Informationen finden Sie unter [https://testwebhooks.com/.](https://testwebhooks.com/)

Ein weiteres Beispiel ist die Erstellung einer Pufferzeit, um vManage-Webhooks zu erhalten. Siehe <https://api.slack.com/incoming-webhooks>

## **E-Mail-Grenzwert**

Es gibt ein Schwellenwertfeld auf der Seite E-Mail-Benachrichtigungen. Navigieren Sie zu **Überwachen> Alarme> E-Mail-Benachrichtigungen**.

Dieses Feld gibt an, wie viele E-Mails Sie pro Minute erhalten möchten. Standardmäßig sind maximal 5 E-Mails pro Minute zulässig. Wenn die E-Mails diesen Grenzwert überschreiten, erhalten Sie die Nachricht wie im Bild dargestellt. Die E-Mails werden erst nach 5 Minuten versendet und der Schwellenwert beginnt

Email Threshold (Maximum emails sent in a minute) 5 dann neu.

Der Rest des Dokuments erfasst die Verwendung von "E-Mail-Warnmeldungen".

## **Protokolle**

Überprüfen Sie die vManage-Protokolle: **/var/log/nms/vmanage-server.log**

â€f

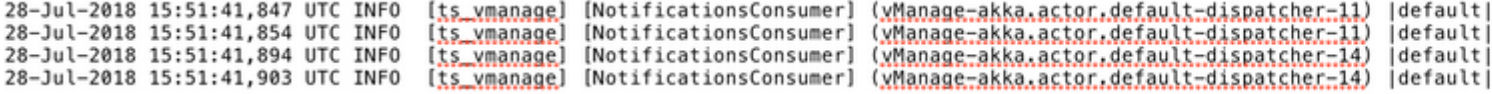

## **Überprüfung**

Verifizierung über vManage-Dashboard Navigieren Sie zu **Monitor > Audit Log** (Überwachen > Überwachungsprotokoll), wie im Bild dargestellt.

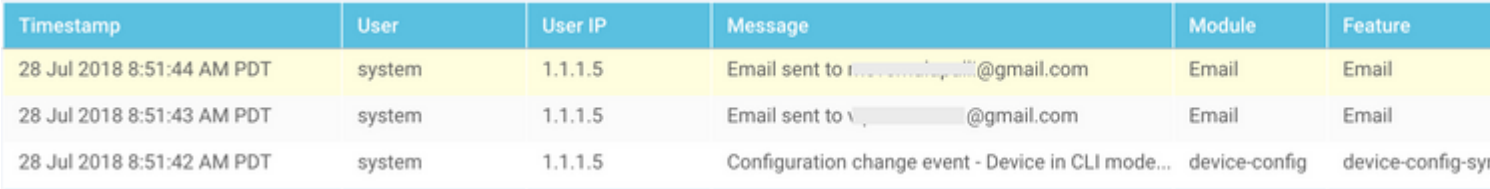

## **E-Mail prüfen**

**From:** v **@gmail.com Subject: [NETWORK EVENT]CriticalInterface\_Admin\_State\_Change Date: July 28, 2018 at 8:51:41 AM PDT**  $To:$ @viptela.com Reply-To: vmanage@viptela.com

\*\*\* This is an automatically generated email, please do not reply \*\*\* An event with following details happened in your network: **Severity: Critical** Event: Interface Admin State Change Devices: [11.1.1.254] Hostnames: [ts\_vedge\_w1] Occurred on: Sat Jul 28 15:51:41 UTC 2018

 $\hat{a} \in f$ 

### **Fehlerbehebung**

Dieser Abschnitt enthält Informationen, die Sie zur Fehlerbehebung bei Ihrer Konfiguration verwenden können.

Audit-Protokoll überprüfen:

Derzeit gibt es ein Problem, bei dem vManage Audit-Log möglicherweise angibt, dass eine E-Mail gesendet wurde, die E-Mail jedoch nicht empfangen wurde. Sie können dies mithilfe der Datei **in/var/log/nms/vmanage-server.log** überprüfen, wie im Bild gezeigt.

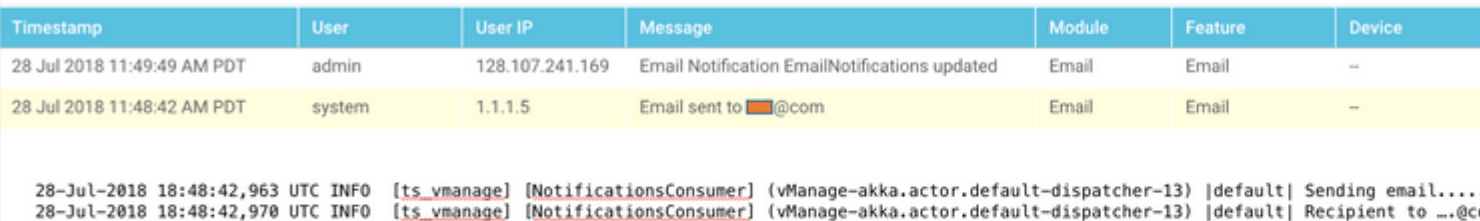

xmanage@viptela.com<br>28-Jul-2018 18:48:43,286 UTC ERROR [t<u>s.vmanage</u>] [NotificationsConsumer] (whanage-akka.actor.default-dispatcher-13) [default| Recipient to ...eco<br>28-Jul-2018 18:48:43,286 UTC ERROR [t<u>s.vmanage</u>] [Noti

### **Nicht alle E-Mail-Warnmeldungen werden durchgängig generiert:**

Erstens hängt es davon ab, wie viele Alarme für die Gruppe von Ereignissen generiert werden. vManage versucht, Ereignisse zu einem Alarm zu kombinieren, wenn sie miteinander in Beziehung stehen. Wenn nicht, werden mehrere Alarme gleichzeitig generiert. Für jeden generierten Alarm und jede Regel wird eine E-Mail gesendet. E-Mail-Benachrichtigungen sind mit Alarmen verknüpft, nicht mit Ereignissen.

Zweitens: Wenn Sie in der ersten Regel feststellen, dass mehrere Alarme vorliegen, wird für diese Regelübereinstimmung nur eine E-Mail gesendet. Wenn Sie mehrere E-Mails für die jeweilige Veranstaltung erhalten möchten, Es müssen individuelle Regeln definiert werden.

"Benutzername und Passwort nicht akzeptiert" in vmanage-server.logs:

Wie im Screenshot zu sehen, können Sie die Fehlermeldung "Benutzername und Passwort nicht akzeptiert. Mehr erfahren at

535 5,7,8<https://support.google.com/mail/?p=BadCredentials>m92sm8305479qte.50 - gsmtp." Trotzdem zeigt es möglicherweise im vManage-Audit-Protokoll an, dass die E-Mail tatsächlich gesendet wurde.

Standardmäßig sind Gmail-Konten sehr sicher. Wenn Sie Gmail SMTP von einem Nicht-Gmail-Tool aus verwenden, werden E-Mails blockiert. Um dies zu testen, gehen Sie wie folgt vor:

- 1. Melden Sie sich bei Gmail an.
- 2. Rufen Sie die URL [ashttps://www.google.com/settings/security/lesssecureapps auf.](https://www.google.com/settings/security/lesssecureapps)
- 3. Wählen Sie **Einschalten aus**.

E-Mail-Benachrichtigungen können dann über das angegebene E-Mail-Konto empfangen werden.

#### **Fehler beim Senden der E-Mail-Benachrichtigung(en):**

In einigen Fällen können Sie feststellen, dass die generierte E-Mail vom Mailserver abgelehnt wird. Dies kann der Fall sein, wenn die bereits angegebene Kontokonfiguration falsch ist oder kein Zugriff gewährt wird. In den Protokollen wird folgende Meldung angezeigt: **SendAsDeniedException**.

03-Dec-2018 15:46:37,177 CST ERROR [ts\_vManage][EmailNotiUtil] (default task-84) |default| Sending email STOREDRV.Submission.Exception:SendAsDeniedException.MapiExceptionSendAsDenied; Failed to process message with message Cannot submit message.

Ein weiterer Anwendungsfall besteht darin, dass die Anzahl der E-Mail-Nachrichten, die Benutzer pro Tag versenden können, von SMTP-Server zu Server variiert. Diese Protokollmeldung wird möglicherweise in vManage angezeigt:

"Sending email notification failed : com.sun.mail.smtp.SMTPSendFailedException: 550 5.4.5 Daily user sen

Es gibt z. B. eine Beschränkung, wenn es sich um Gmail: <https://support.google.com/a/answer/166852> [handelt.](https://support.google.com/a/answer/166852)

Wenn eine der folgenden Meldungen angezeigt wird, erfassen Sie eine Paketerfassung der Kommunikation zwischen vManage und dem Mail-Server.

1. Überprüfen Sie, ob eine Antwort vom Mailserver vorliegt.

"Sending email notification failed : javax.mail.MessagingException: Could not connect to SMTP host: mail

"Sending email notification failed : javax.mail.MessagingException: Could not convert socket to TLS;"

Wenn Sie sehen, dass das Zertifikat nach der Erfassung nicht mehr funktioniert, ähnlich wie bei der

folgenden Erfassung:

2. die Gültigkeit des Zertifikats auf dem Mailserver überprüfen.

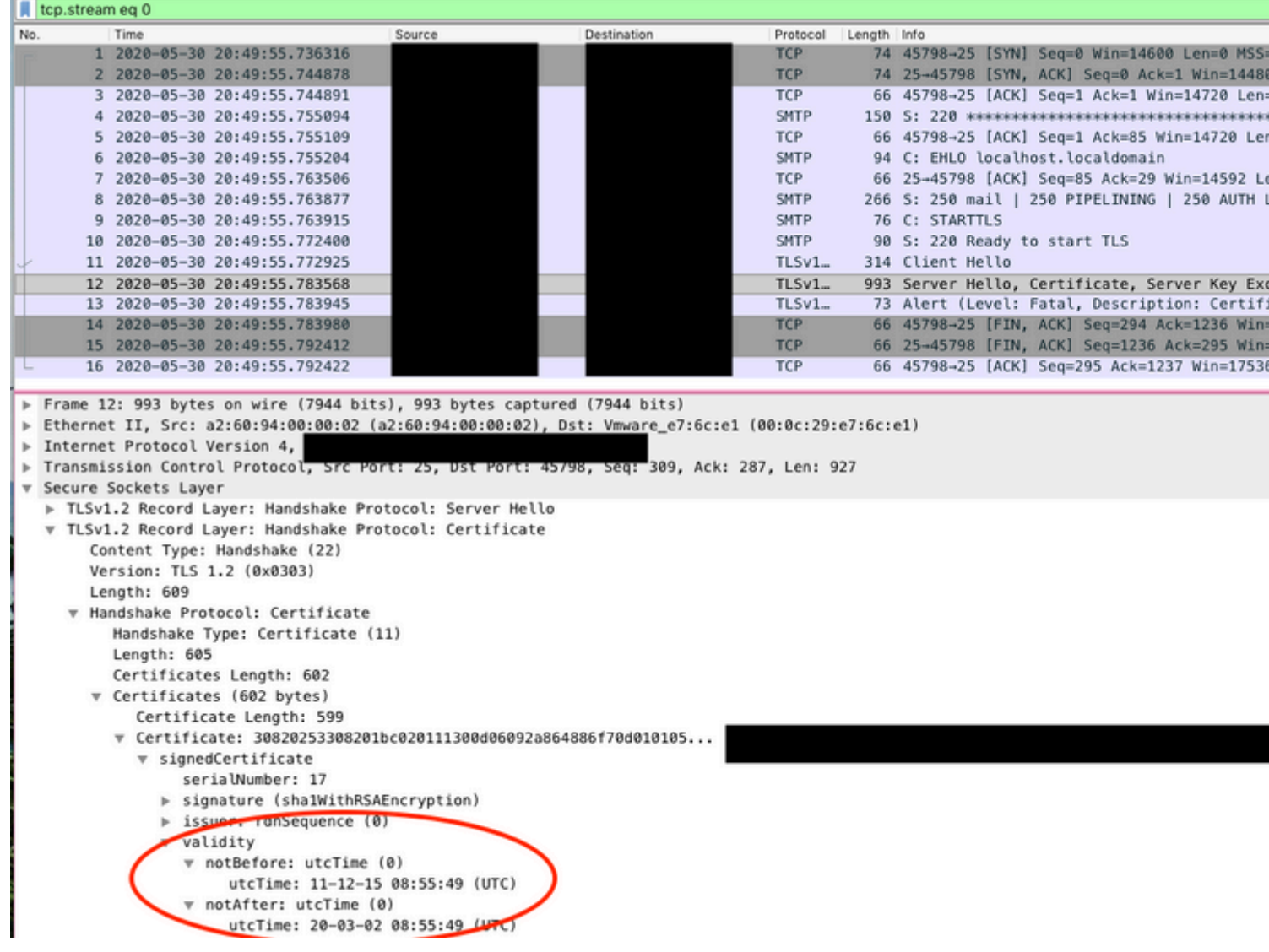

### $\hat{a} \in f$

3. Stellen Sie sicher, dass der Server STARTTLS unterstützt. Dies ist derzeit erforderlich, damit der Mailserver mit vManage arbeiten kann. Die Erweiterung [CSCv40941](https://cdetsng.cisco.com/webui/#view=CSCvv40941) steht für vManage zur Unterstützung von Servern ohne STARTTLS offen.

## **Weitere Validierungsprüfungen**

From: @gmail.com Subject: [NETWORK EVENT]MajorBFD\_TLOC\_Down Date: July 23, 2018 at 5:46:47 PM PDT i@viptela.com To: Reply-To: vmanage@viptela.com

\*\*\* This is an automatically generated email, please do not reply \*\*\* An event with following details happened in your network: Severity: Major Event: BFD TLOC Down Devices: [11.1.1.254]<br>Hostnames: [ts\_vedge\_w1] Occurred on: Tue Jul 24 00:46:45 UTC 2018

From: @gmail.co **Subject: [NETWORK EVENT]** Date: July 23, 2018 at 12:20:  $To:$ @viptela.com Reply-To: vmanage@viptela.o

\*\*\* This is an automatically gene An event with following details h Severity: Medium Event: Interface State Change Devices: [11.1.1.254] Hostnames: [ts\_vedge\_w1]<br>Occurred on: Mon Jul 23 19:20:5

@gmail.com From: Subject: [NETWORK EVENT]MediumOMP\_Site\_Up Date: July 23, 2018 at 1:07:42 PM PDT @viptela.com To: Reply-To: vmanage@viptela.com

\*\*\* This is an automatically generated email, please do not reply \*\*\* An event with following details happened in your network: Severity: Medium<br>Event: OMP Site Up<br>Devices: [11.1.1.3] Hostnames: [N/A] Occurred on: Mon Jul 23 20:07:40 UTC 2018

From: @gmail.com Subject: [NETWORK EVENT] Rule has I Date: July 23, 2018 at 10:41:07 AM PDT To: @viptela.com Reply-To: vmanage@viptela.com

\*\*\* This is an automatically generated email, This is a test email. Rule has been added in

 $\hat{a} \in f$ 

**Andere Fehlerprotokolle** 

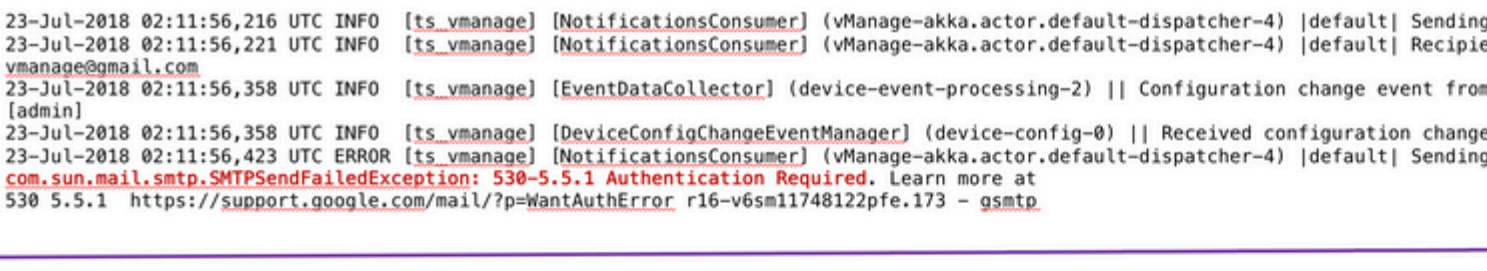

23-Jul-2018 02:18:27,614 UTC INFO [ts\_vmanage] [NotificationsConsumer] (vManage-akka.actor.default-dispatcher-10) |default| Sendin 23-Jul-2018 02:18:27,621 UTC INFO [ts\_vmanage] [NotificationsConsumer] (vManage-akka.actor.default-dispatcher-10) [default] Recipi vmanage@gmail.com 23-Jul-2018 02:18:27,836 UTC ERROR [ts vmanage] [NotificationsConsumer] (vManage-akka.actor.default-dispatcher-11) |default| Sendin javax.mail.AuthenticationFailedException: 534-5.7.9 Please log in with your web browser and then try again. Learn more at 534 5.7.9 https://support.google.com/mail/?p=WebLoginRequired e19-v6sm8747376pgv.48 - gsmtp

23-Jul-2018 01:38:37,500 UTC INFO [ts\_vmanage] [NotificationsConsumer] (vManage-akka.actor.default-dispatcher-11) |default| Sendir 23-Jul-2018 01:38:37,509 UTC INFO [ts vmanage] [NotificationsConsumer] (vManage-akka.actor.default-dispatcher-11) |default| Recipi vmanage@viptela.com 23-Jul-2018 01:38:37,885 UTC ERROR [t<u>s ymanage</u>] [NotificationsConsumer] (vManage-akka.actor.default-dispatcher-11) |default| Sendin<br><mark>javax.mail.AuthenticationFailedException</mark>: 535-5.7.8 Username and Password not accepted 535 5.7.8 https://support.google.com/mail/?p=BadCredentials\_n80-v6sm11951267pfb.95 - gsmtp

23-Jul-2018 01:51:50,903 UTC INFO [ts vmanage] [NotificationsConsumer] (vManage-akka.actor.default-dispatcher-13) |default| Sendi 23-Jul-2018 01:51:50,911 UTC INFO [ts vmanage] [NotificationsConsumer] (vManage-akka.actor.default-dispatcher-13) |default| Recip vmanage@viptela.com 23-Jul-2018 01:51:51,204 UTC ERROR [ts\_vmanage] [NotificationsConsumer] (vManage-akka.actor.default-dispatcher-13) |default| Sendin<br>javax.mail.AuthenticationFailedException: 534-5.7.9 Application-specific password required 534 5.7.9 https://support.google.com/mail/?p=InvalidSecondFactor 87-v6sm14806588pfn.103 - gsmtp

#### $\hat{a} \in f$

Die E-Mail wird von vManage IP (Public-IP der VPN0-Transportschnittstelle) gesendet.

by smtp.gmail.com with ESMTPSA id h62-v6sm22947040pfa.146.2018.10.30.12. for < email.com> (version=TLS1 2 cipher=ECDHE-RSA-AES128-GCM-SHA256 bits=128/128); Tue, 30 Oct 2018 12:32:23 -0700 (PDT) ...egmail.com From: X-Google-Original-From: vmanage@viptela.com Date: Tue, 30 Oct 2018 19:32:09 +0000 (UTC) Reply-To: vmanage@viptela.com To: : : : : : : : @qmail.com Message-ID: <499401607.28.1540927929205@localhost> Subject: [NETWORK EVENT]MajorBFD TLOC Down MIME-Version: 1.0 Content-Type: text/plain; charset=us-ascii Content-Transfer-Encoding: 7bit

### Informationen zu dieser Übersetzung

Cisco hat dieses Dokument maschinell übersetzen und von einem menschlichen Übersetzer editieren und korrigieren lassen, um unseren Benutzern auf der ganzen Welt Support-Inhalte in ihrer eigenen Sprache zu bieten. Bitte beachten Sie, dass selbst die beste maschinelle Übersetzung nicht so genau ist wie eine von einem professionellen Übersetzer angefertigte. Cisco Systems, Inc. übernimmt keine Haftung für die Richtigkeit dieser Übersetzungen und empfiehlt, immer das englische Originaldokument (siehe bereitgestellter Link) heranzuziehen.